## **Quick Start für die UHC-P / Minicomputer**

**1.** Den Kopierschutzstecker anschließen, den Computer einschalten und am Bildschirm ein Doppelklick auf das UHC-Gehäusesymbol.

**2.** Das Anmelde-Feld anklicken und **admin** (unteres Feld) eingeben. 'Weiter' anklicken.

**3.** Der Setup-Bildschirm erscheint. Die Menüs sind voreingestellt. Das Gehäusesymbol anklicken, um die Gehäusekonfiguration anzusehen.

**Siehe Handbuch hinsichtlich detaillierter Betriebsanleitungen.**

**4.** Passen Sie die Menüpunkte nach Bedarf an, indem Sie die Steckplätze anklicken und die gewünschten Punkte markieren. Alle Produkte der gleichen Reihe müssen bei der gleichen Temperatur gegart werden.

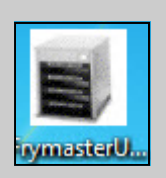

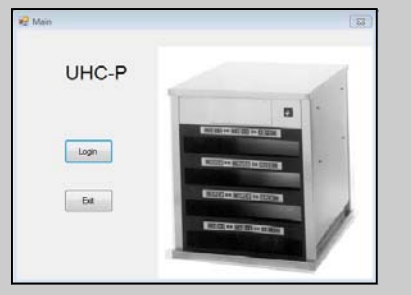

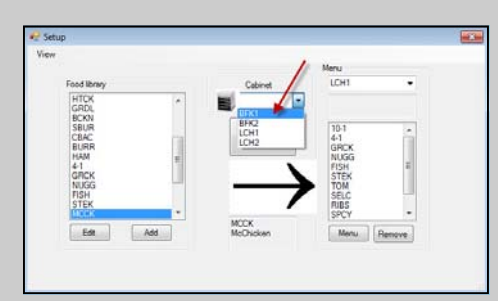

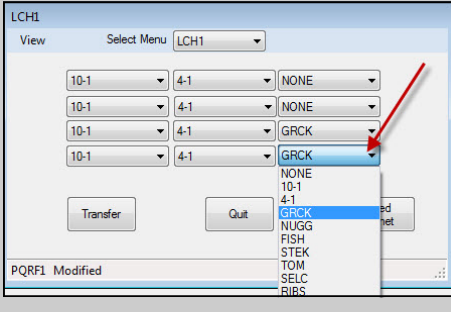

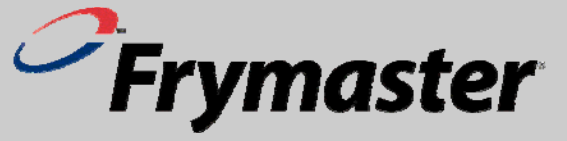

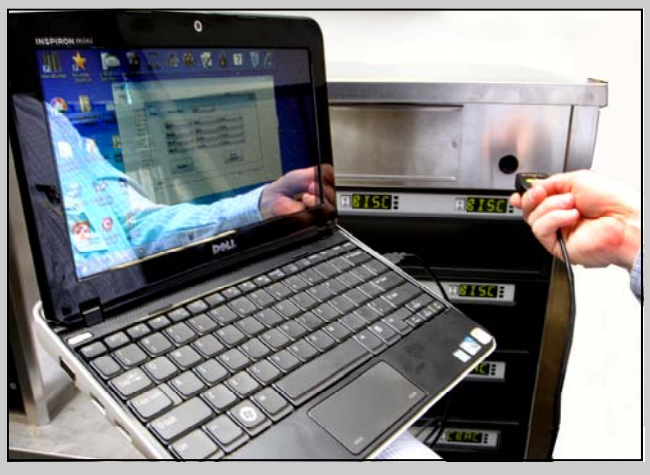

**5.** Im Menü-Bildschirm die Schaltfläche "Transfer" anklicken und den Kopierschutzstecker schnell in Richtung Gehäuselinse drehen. Ein Dialogfeld erscheint und zeigt die erfolgreiche Übertragung an.

HINWEIS: Der Mini‐Computer, der UHC‐P‐Software und der IR‐ Dongle sind speziell für die Kommunikation mit dem UHC‐P Gehäuse konfiguriert. Der Computer und das Dongle nicht availabe von ihrem Hersteller für das Gehäuse konfiguriert. Der Austausch muss von Frymaster bestellt werden.

## **Garantie**

Der Mini‐Rechner ist vom Hersteller für 10 Monate ab dem Datum des Eingangs gewährleistet. Sie müssen es mit seinen Hersteller nach Erhalt registrieren. Computer Fragen müssen mit dem Hersteller des Computers koordiniert werden. Keine Rückgabe der Computer Frymaster. Der Dongle wird durch Frymaster für 10 Monate ab dem Datum des Eingangs gewährleistet.

## **Lieferumfang: UHC-P/ Mini Computer-Softwarepaket**

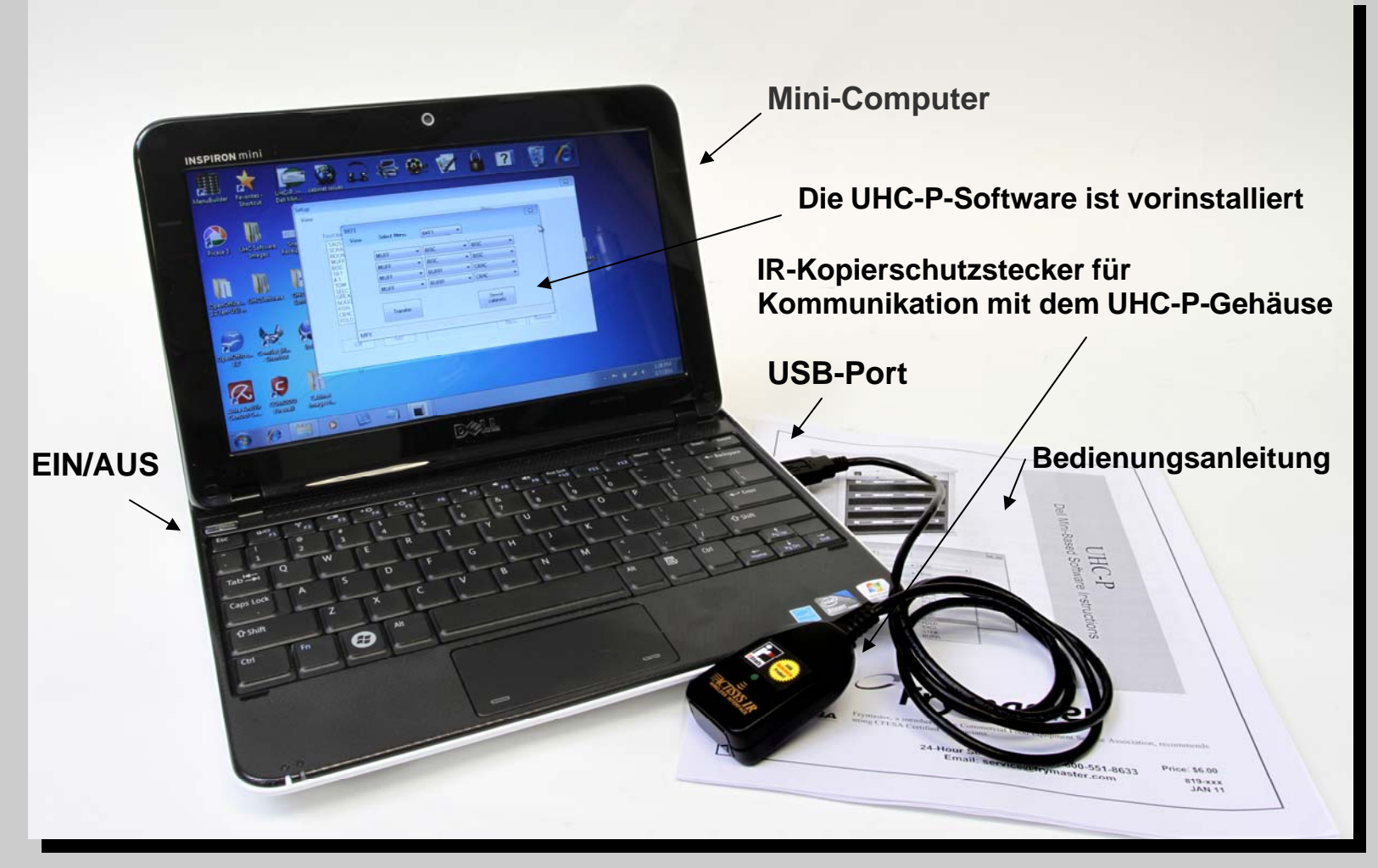

Der Computer und das IR-Dongle sind speziell konfiguriert werden, dass mit dem UHC-P-Gehäuse zu kommunizieren. Die speziell konfigurierten Produkte werden nur an Frymaster zur Verfügung. Die UHC-P / Mini-Computer-Software ist funktional identisch mit dem Palm-Programm, das von 2006-2010 verwendet wurde.

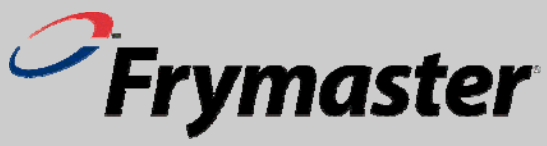